## 武蔵野市競争入札参加資格 有資格者の確認方法

①インターネットで東京電子自治体共同運営のHPにアクセスする [https://www.e-tokyo.lg.jp/choutatu\\_ppij/cmn/tmg/cmn/jsp/indexQ.jsp](https://www.e-tokyo.lg.jp/choutatu_ppij/cmn/tmg/cmn/jsp/indexQ.jsp)

②「入札情報」をクリック

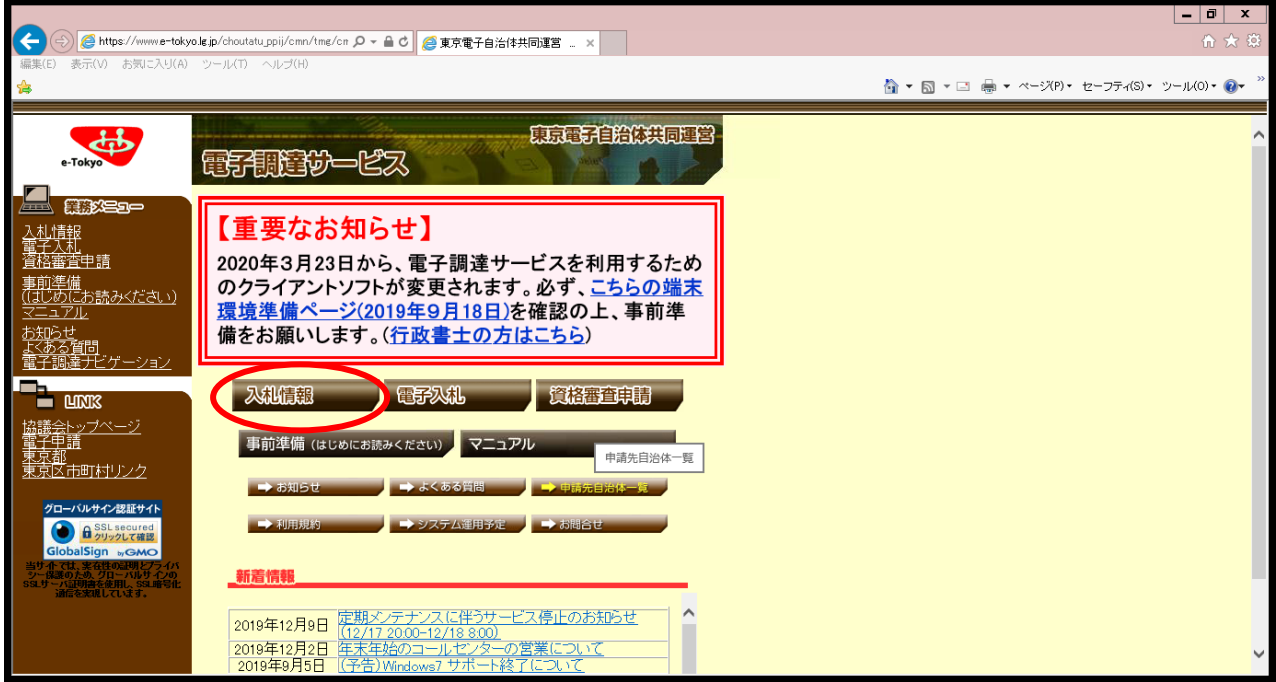

③ ■入札参加資格者情報 から物品か工事を選択

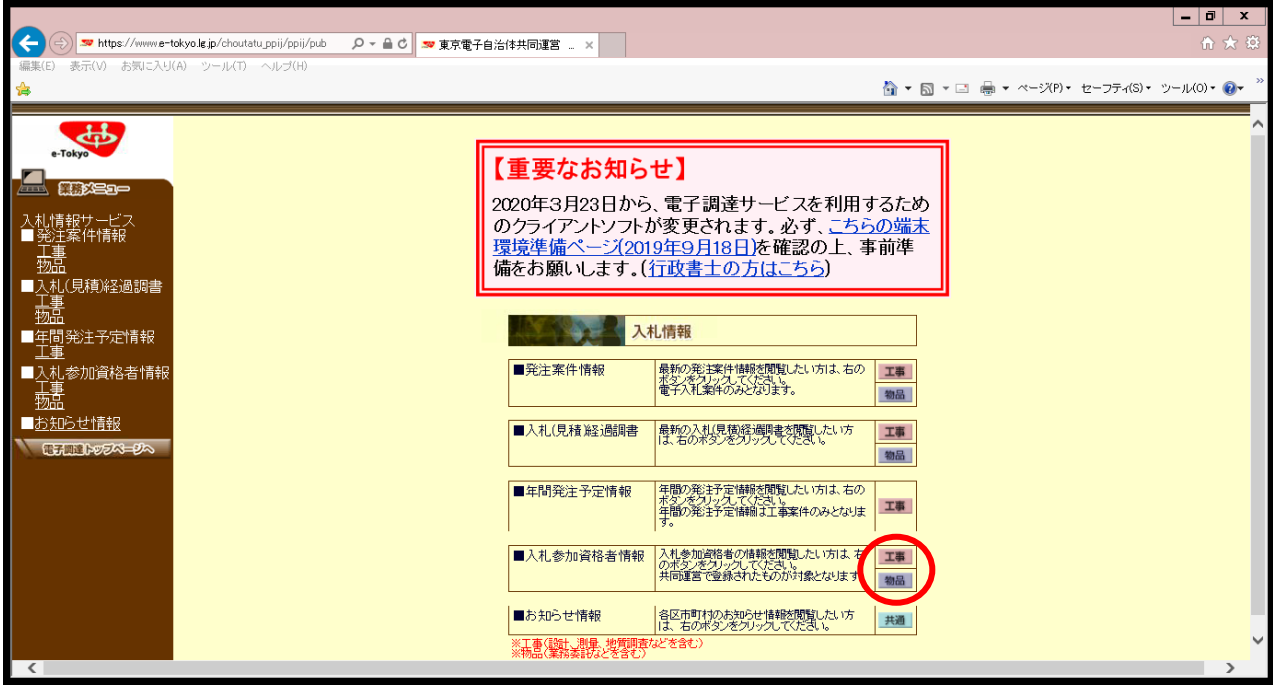

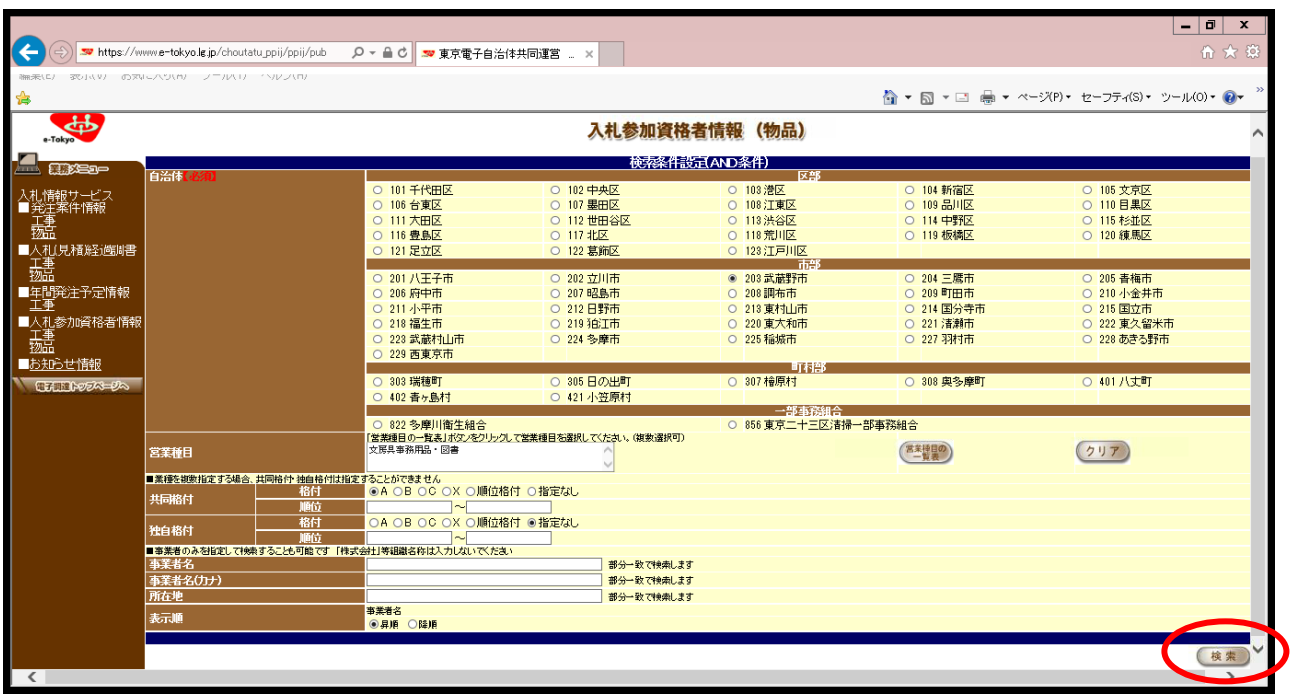

④自治体、業種(営業種目)、格付、事業者名等の条件を設定して検索

⑤対象となっている事業者がすべて表示されるため、該当の事業者名をクリックし、詳細を表示する

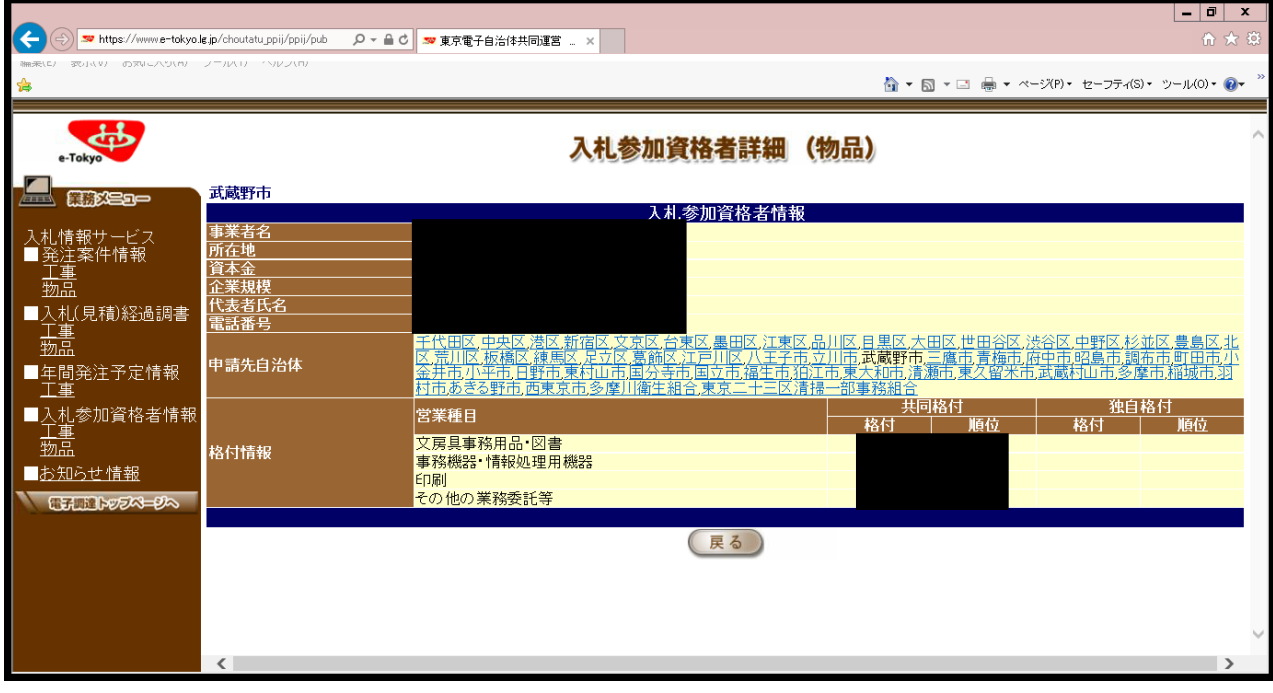